## **Ein PDF aufpolieren…**

Oben in der Menüleiste auf "Dokument" klicken.

Dort dann auswählen, was geschehen soll. Seiten löschen, drehen, extrahieren oder einfügen…

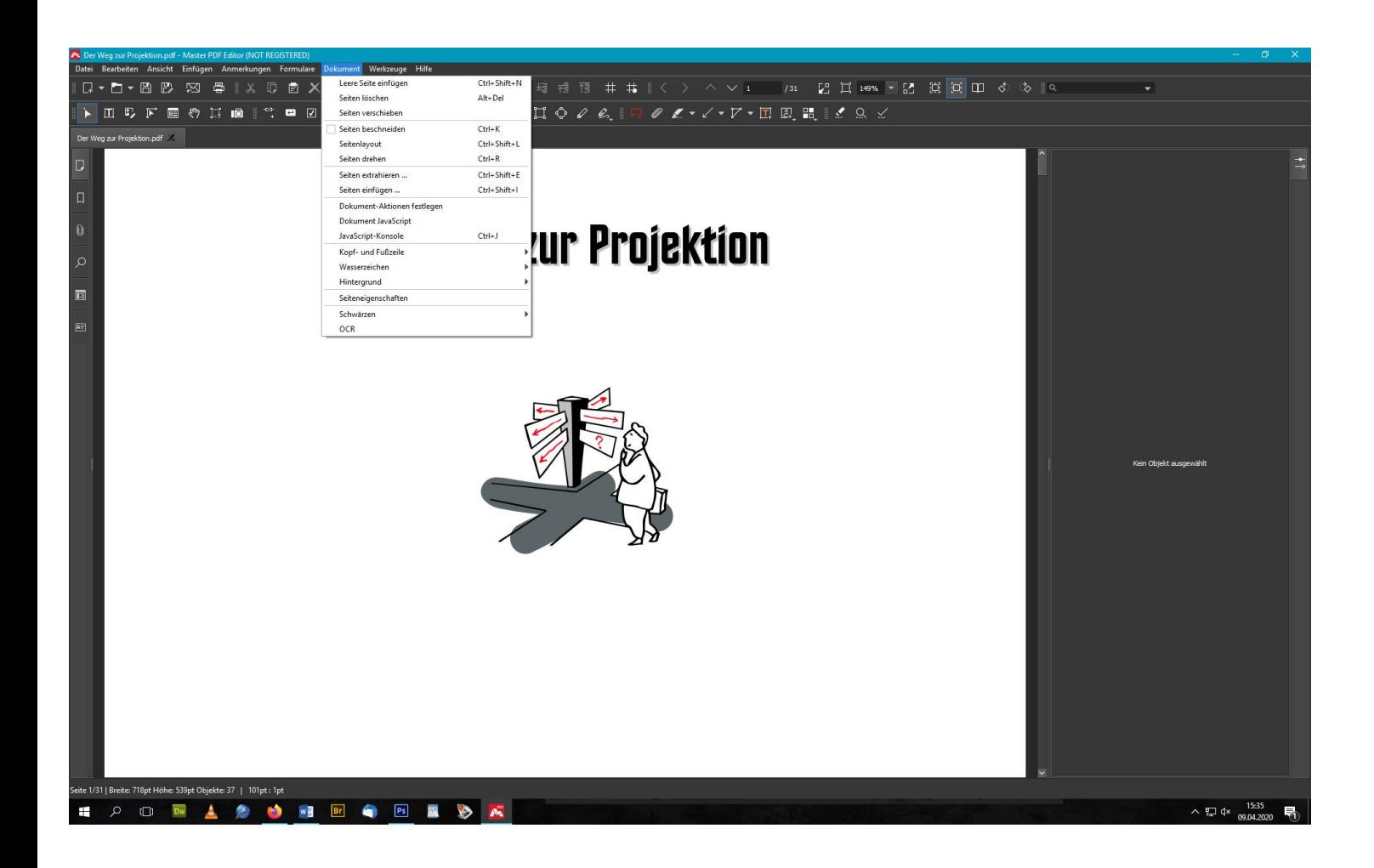

Hier sollen Seiten gelöscht werden:

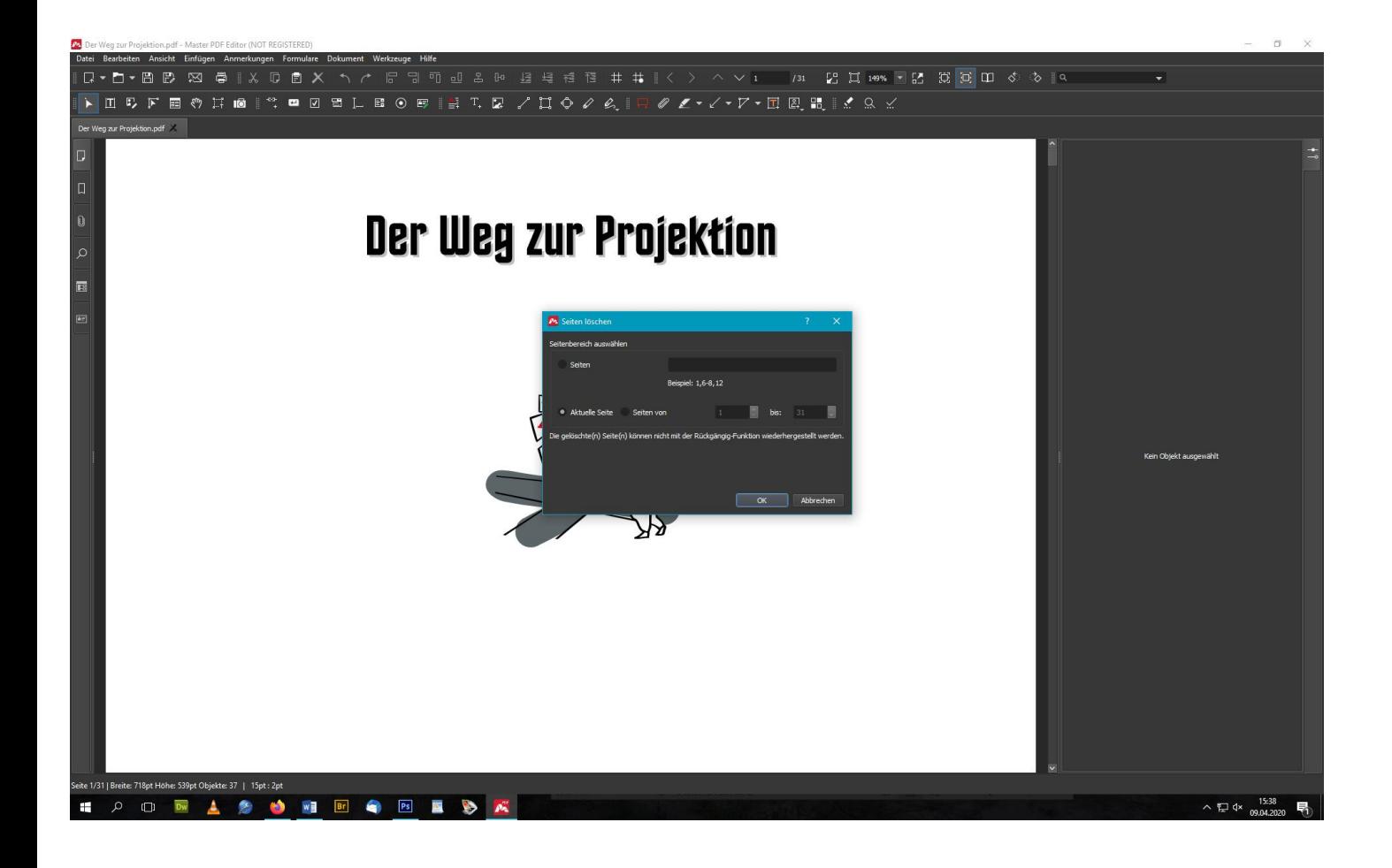

Und wenn Sie Ihre Seiten sehen wollen, und dann erst auswählen, welche gelöscht, gedreht, etc. werden muss, klicken Sie oben links auf das Seitensymbol:

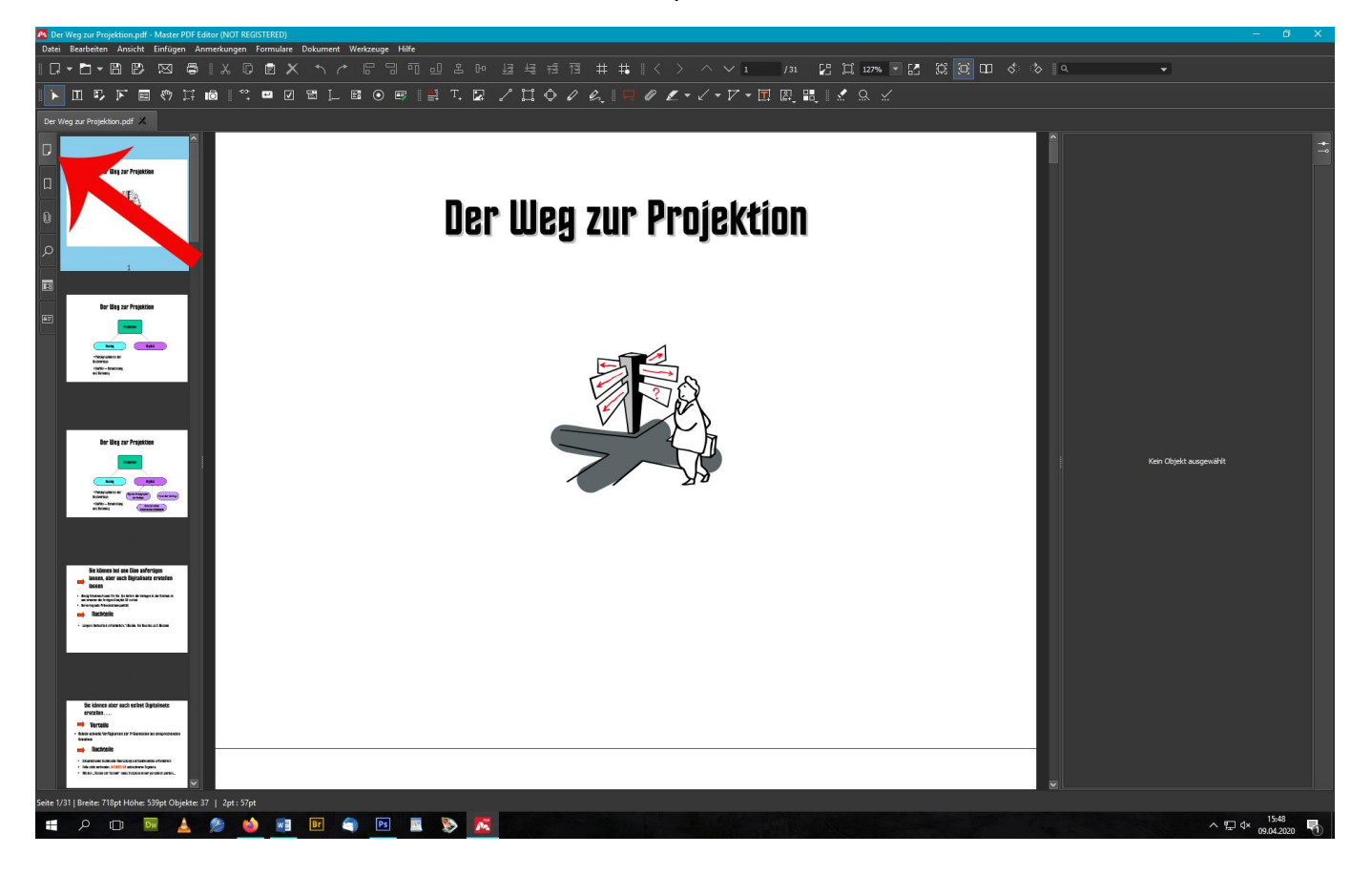

Dann Rechtsklick auf die gewünschte Seite und auswählen, was mit ihr geschehen soll:

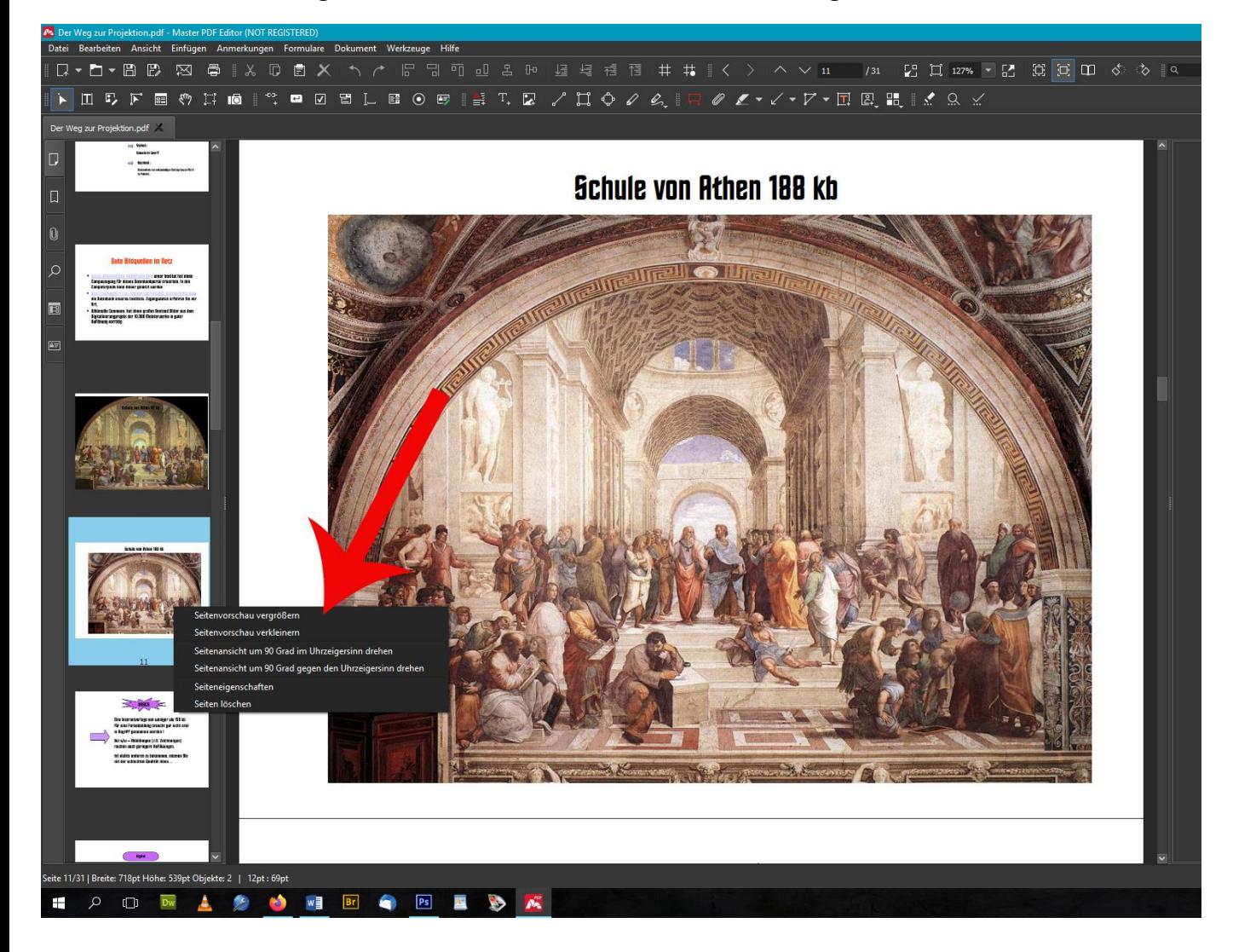